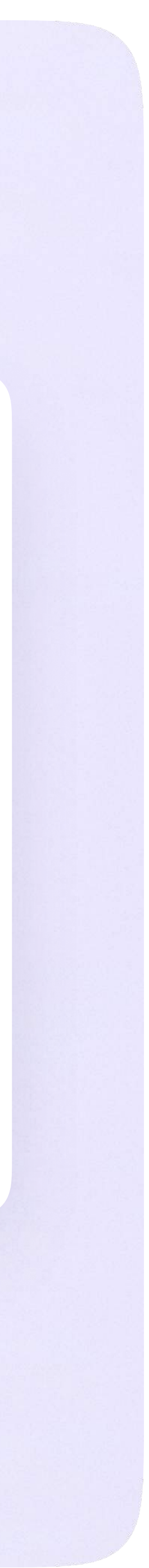

Инструкция по использованию VK Мессенджера для ученика

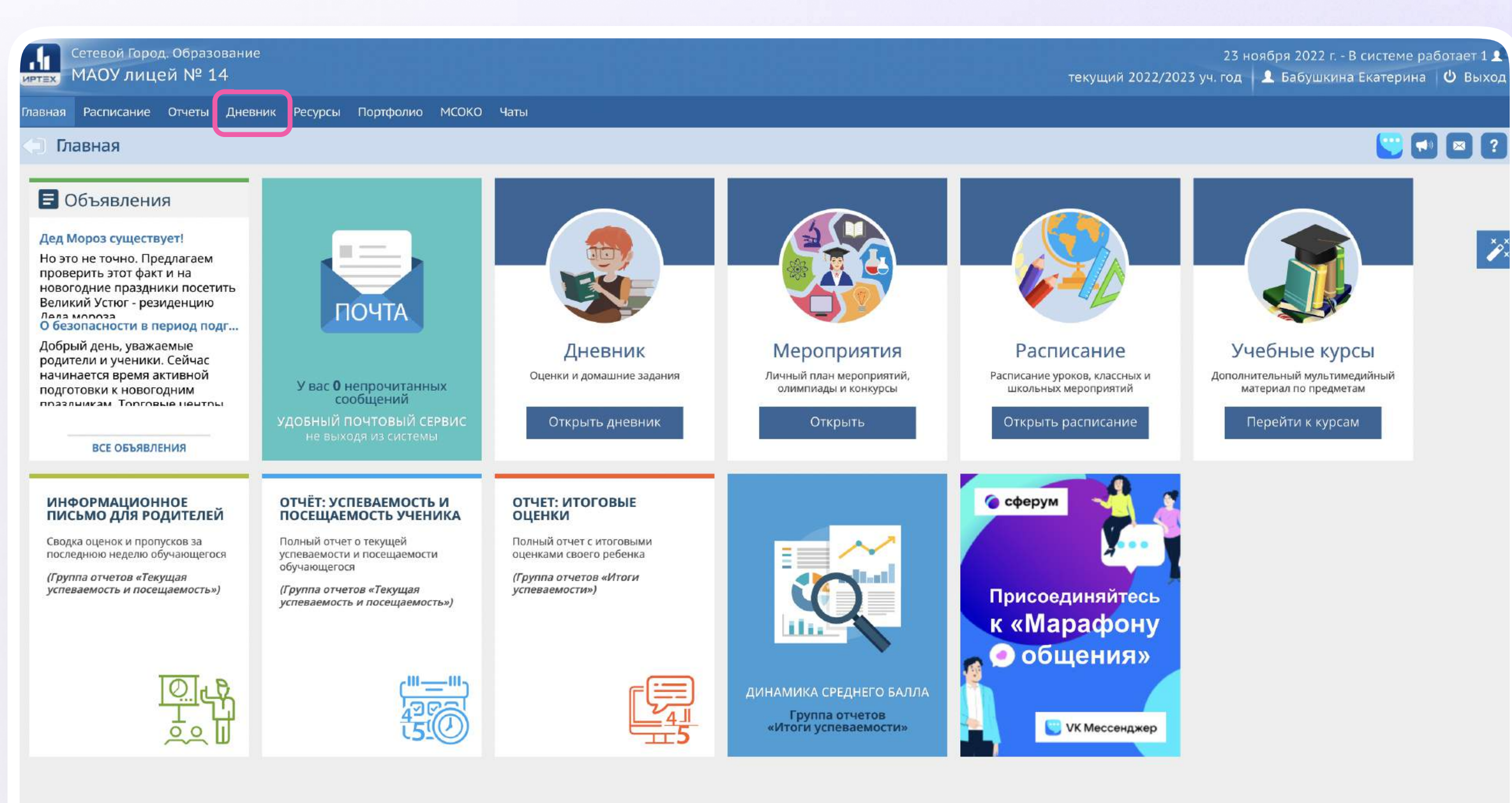

### Подключение к звонку

Вы можете подключиться к онлайн-уроку из электронного дневника.

1. После авторизации в электронном дневнике откройте раздел «Дневник»

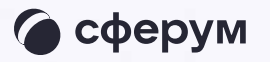

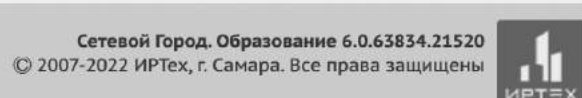

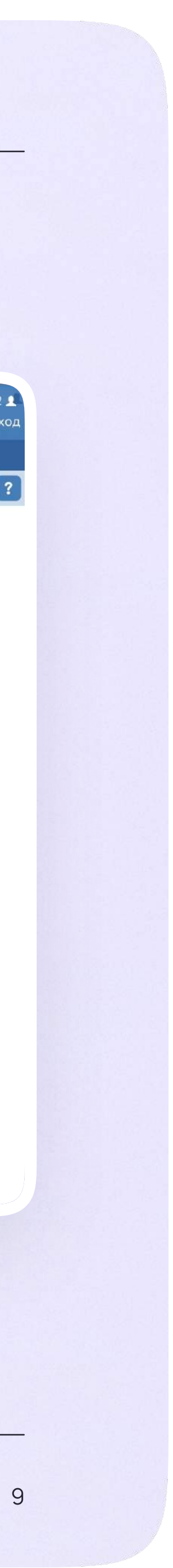

Инструкция по использованию VK Мессенджера для ученика

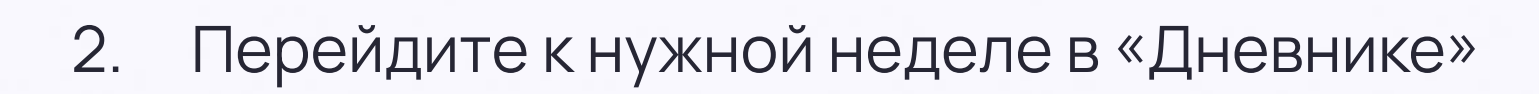

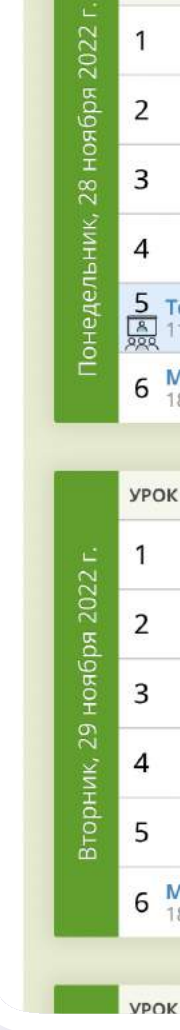

**TERNATION** Cetebol

авная <mark>Расп</mark>и

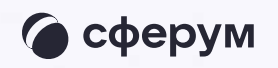

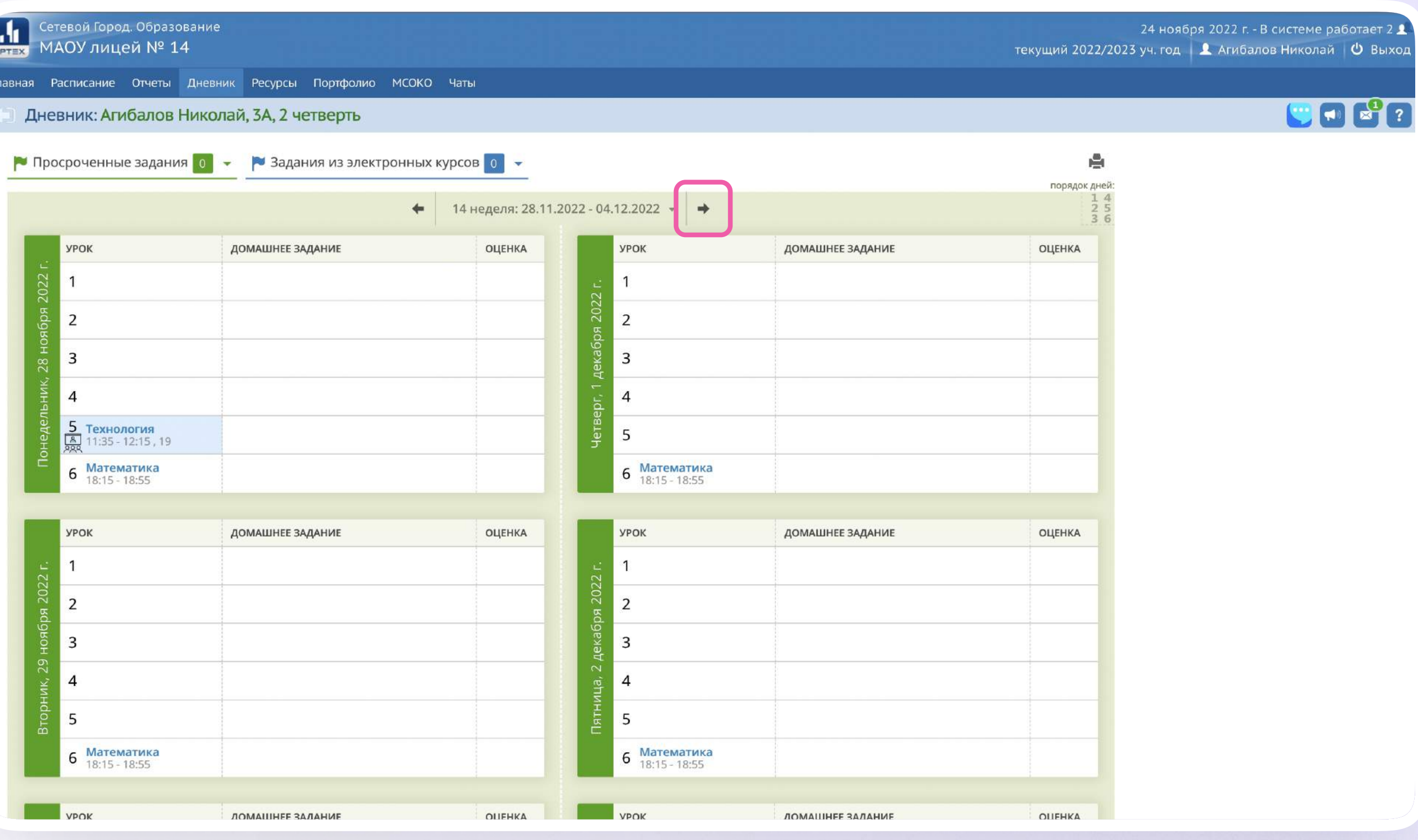

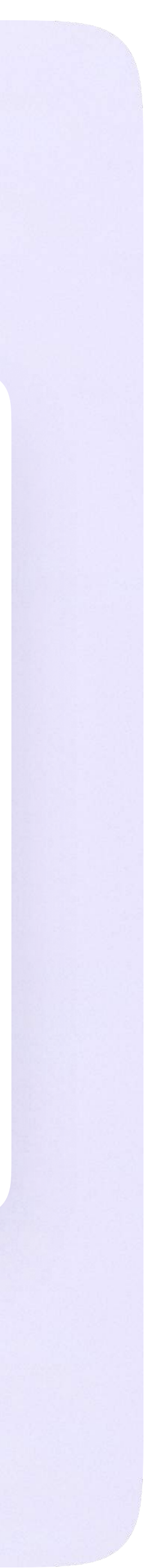

- 3. Если учитель запланировал занятие в дистанционном формате, вы увидите соответствующий значок в расписании
- 4. Чтобы подключиться к уроку, нажмите на значок дистанционного урока

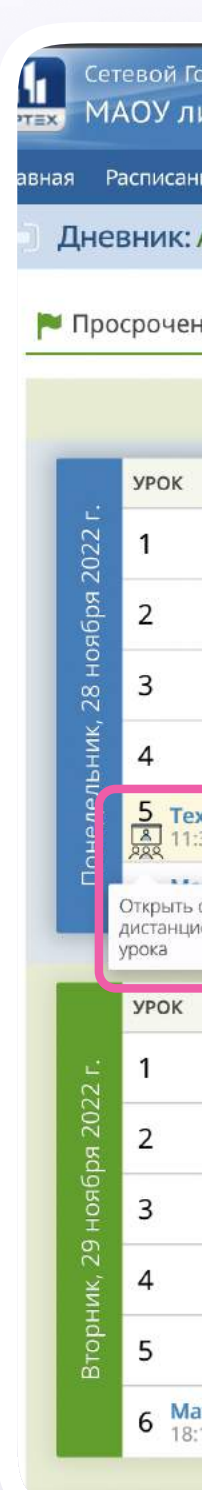

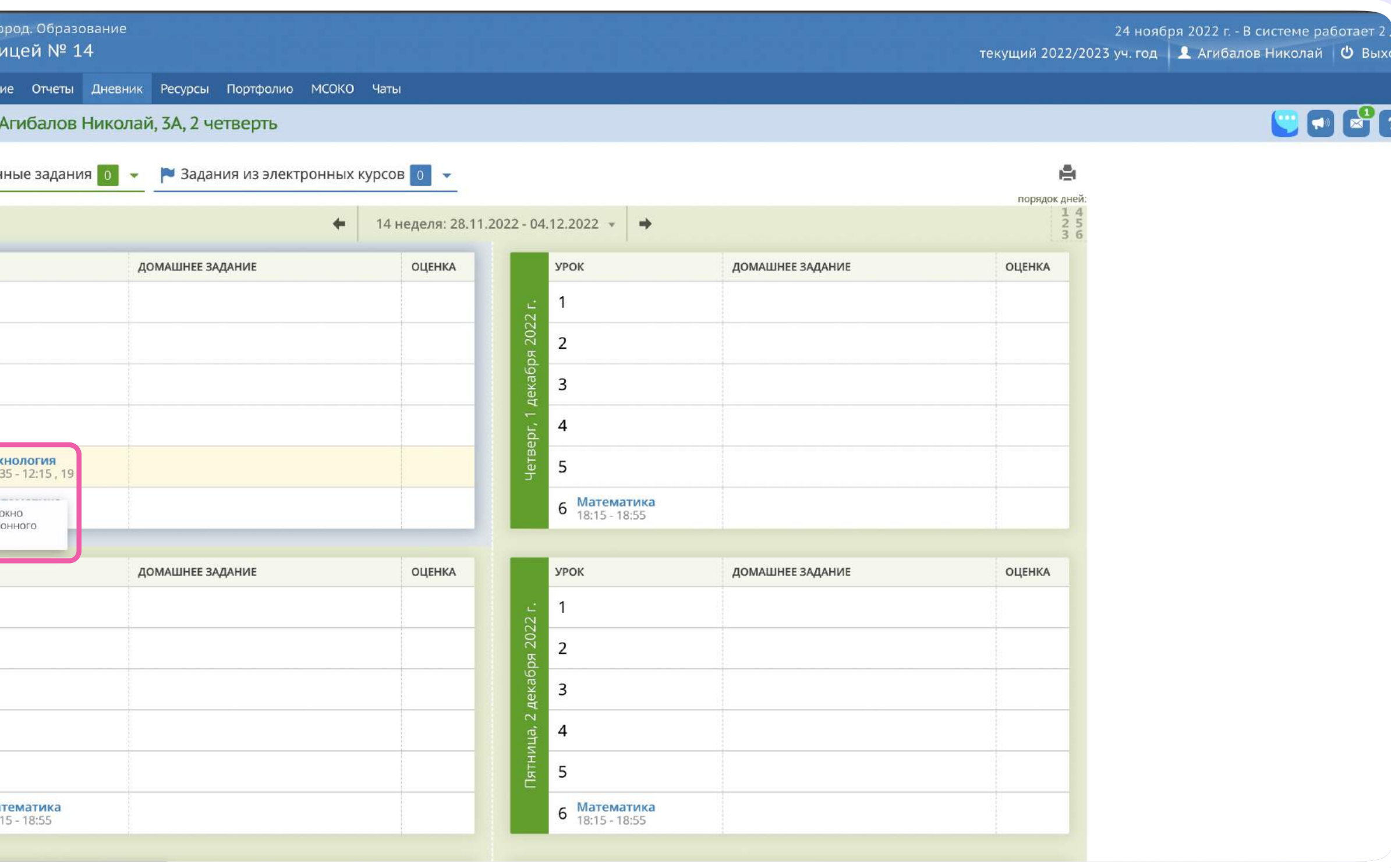

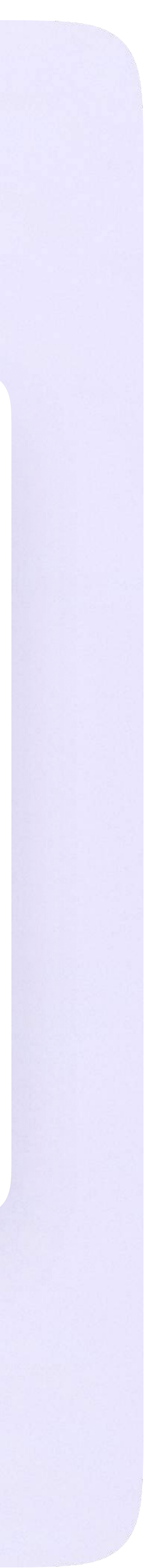

5. Присоединиться к уроку можно будет в обозначенное в расписании время

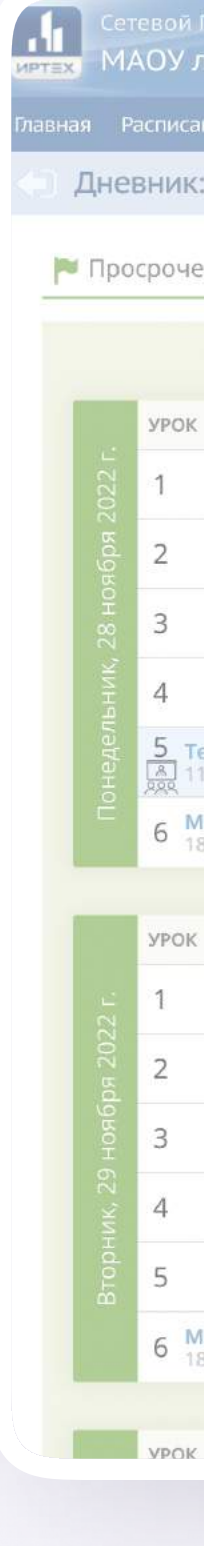

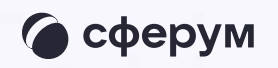

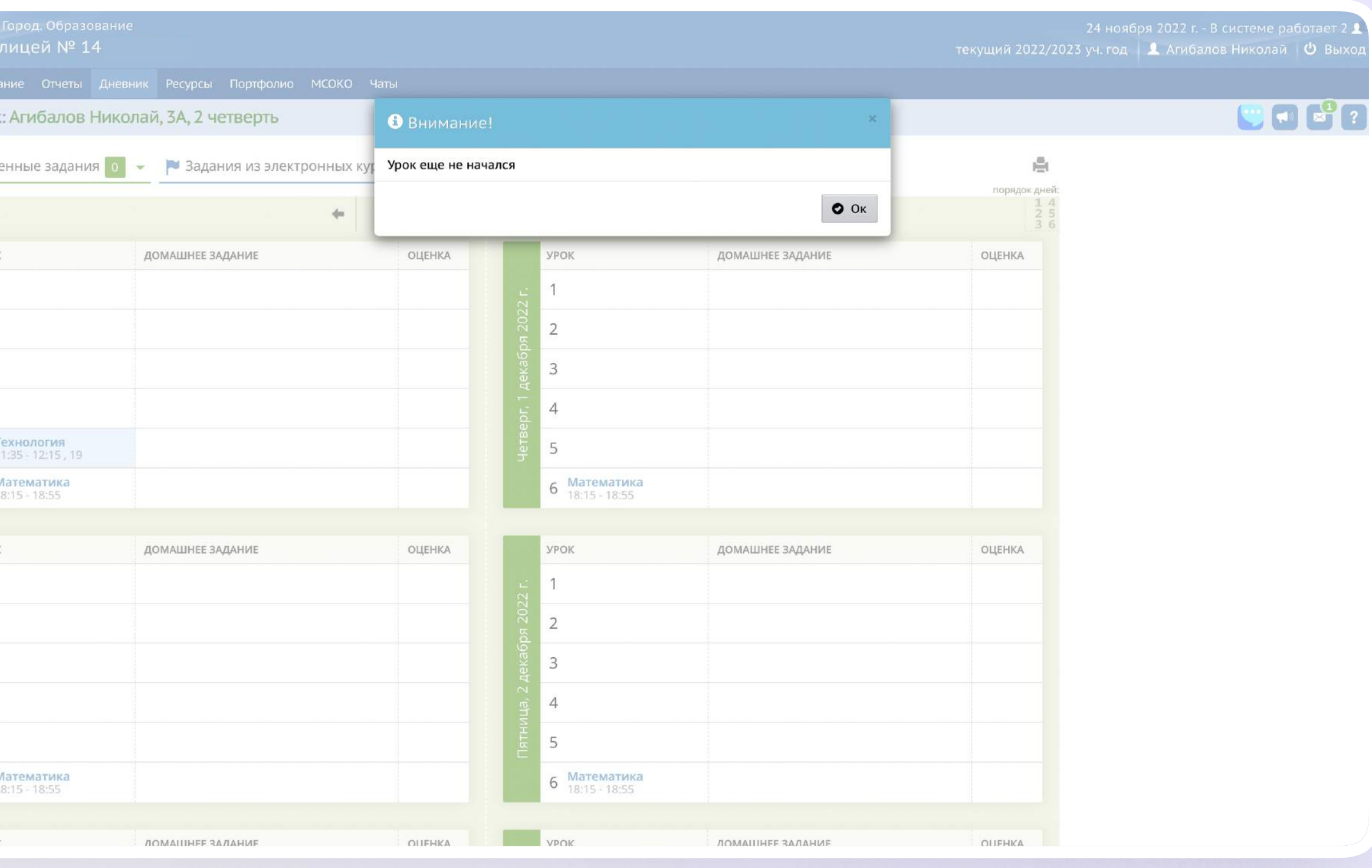

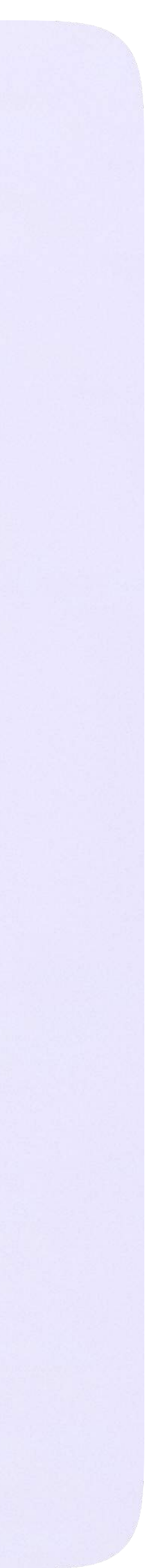

## Авторизация в звонке

1. Нажмите «Присоединиться к звонку». Вы можете войти в звонок через браузер или через приложение VK Мессенджер для десктопа.

Скачать приложение можно на сайте sferum.ru

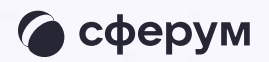

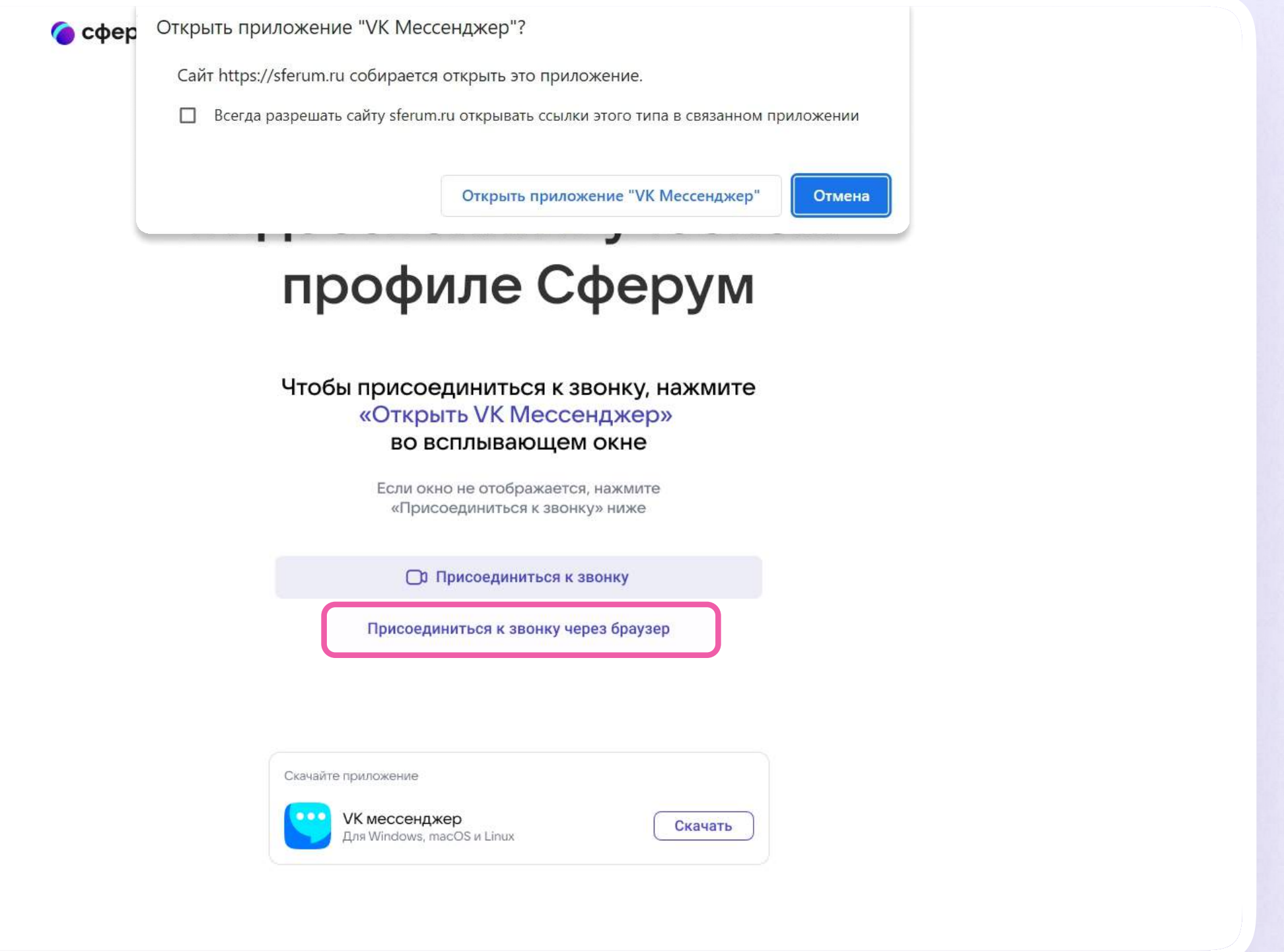

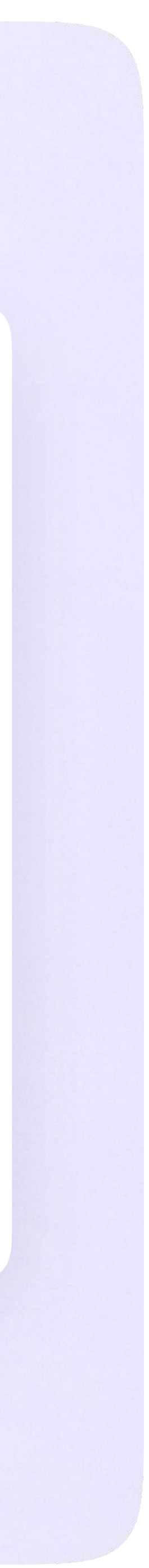

Инструкция по использованию VK Мессенджера для ученика

2. Присоединитесь к звонку с аудио или видео

При запросе браузера дайте разрешение на использование микрофона и камеры

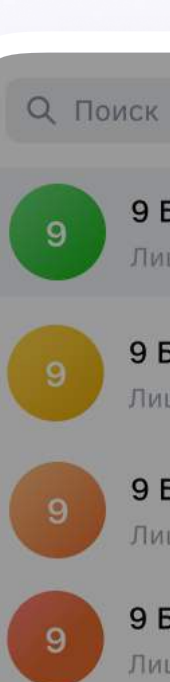

### 9 Б • Физика Пицей №1: Добро пожаловать в чат «9 Б... - 1м

9 Б • Алгебра Лицей №1: Добро пожаловать в чат «9 Б... · 1м

9 Б • Литература

Лицей №1: Добро пожаловать в чат «9 Б... · 1м

### 9 Б • Русский язык

Лицей №1: <mark>Добро пожаловать в чат «9 Б...</mark> · 1м

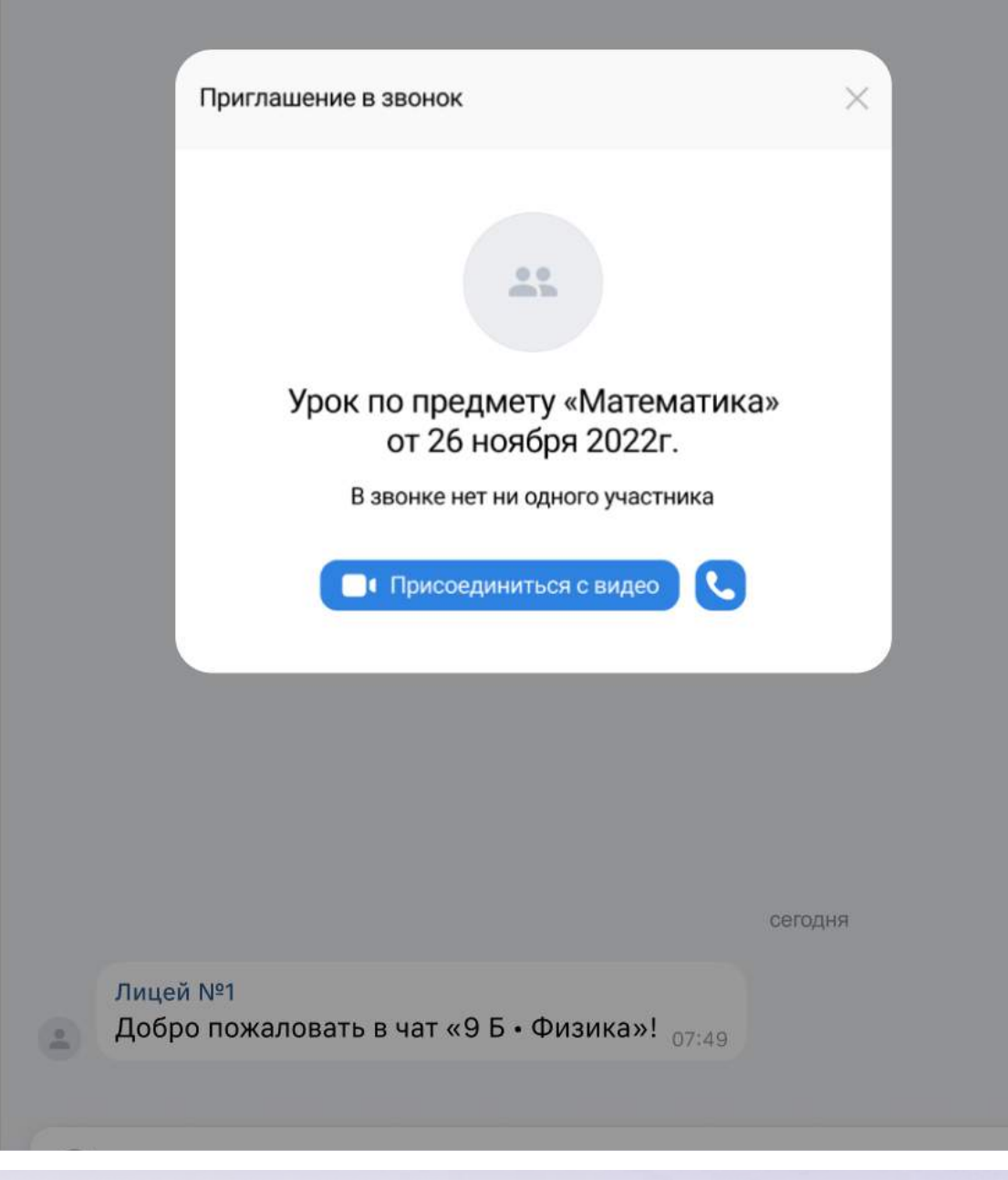

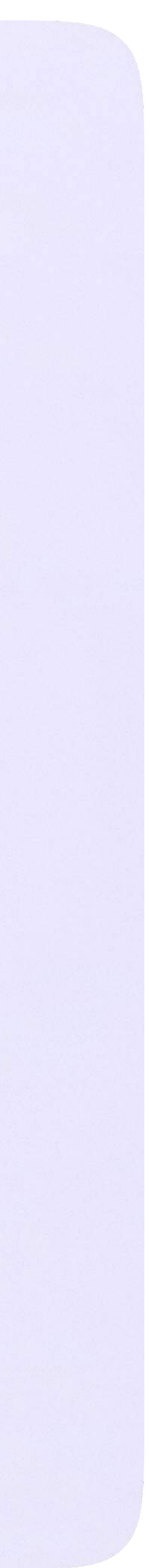

## Интерфейс звонка

- 1. Чат
- 2. Демонстрировать экран
- 3. Поднять руку
- 4. Камера
- 5. Микрофон
- 6. Выход звонка или завершение
- 7. Участники
- 8. Отображение участников
- 9. Настройки
- 10. Свернуть звонок
- 11. Развернуть звонок

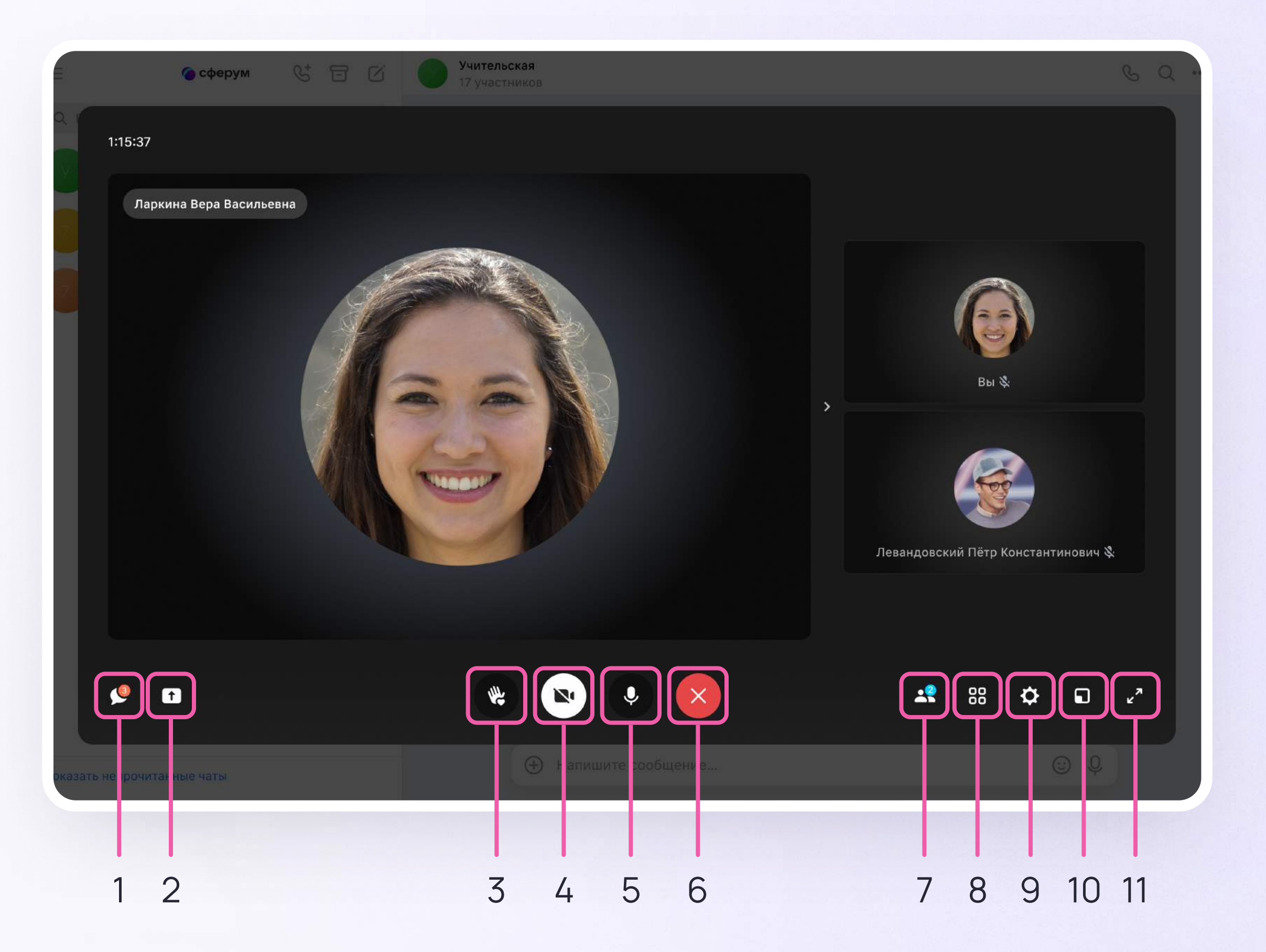

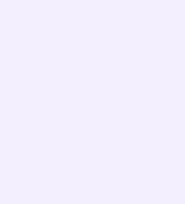

# Начало работы в мобильном приложении VK Мессенджер

- Установите приложение на ваше мобильное устройство, чтобы начать работу
- 2. Авторизуйтесь в приложении

При необходимости ученик может общаться с учителем и одноклассниками в учебных чатах не только на сайте электронного дневника, но и в мобильном приложении VK Мессенджер.

Чтобы в мобильном приложении отобразились чаты из электронного дневника, сначала нужно войти в электронный дневник и связать аккаунт с учебным профилем Сферум (см. раздел «Переход в VK Мессенджер из электронного дневника в полной версии сайта»)

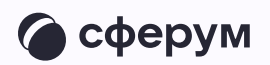

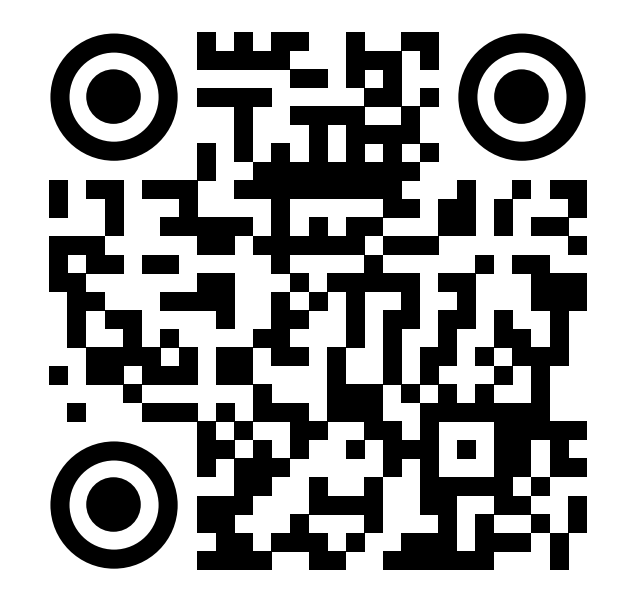

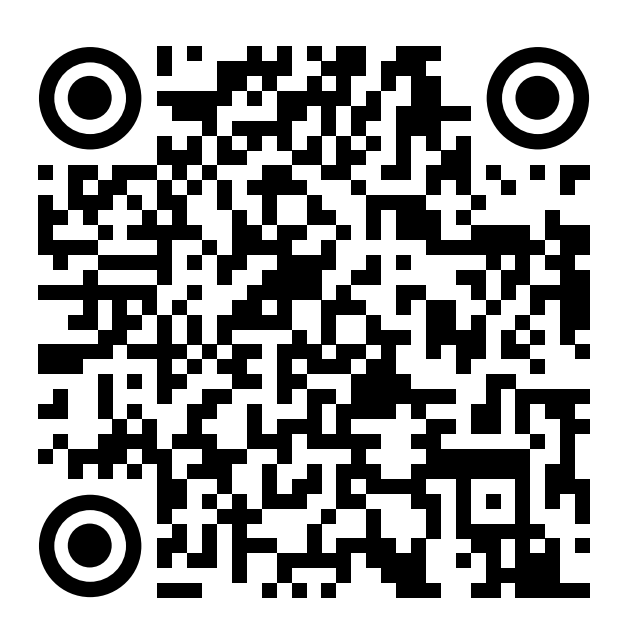

RuStore Google Play

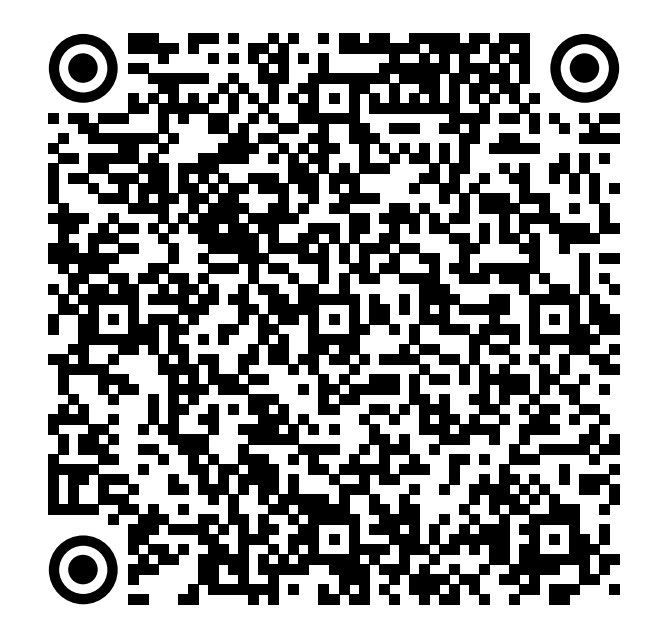

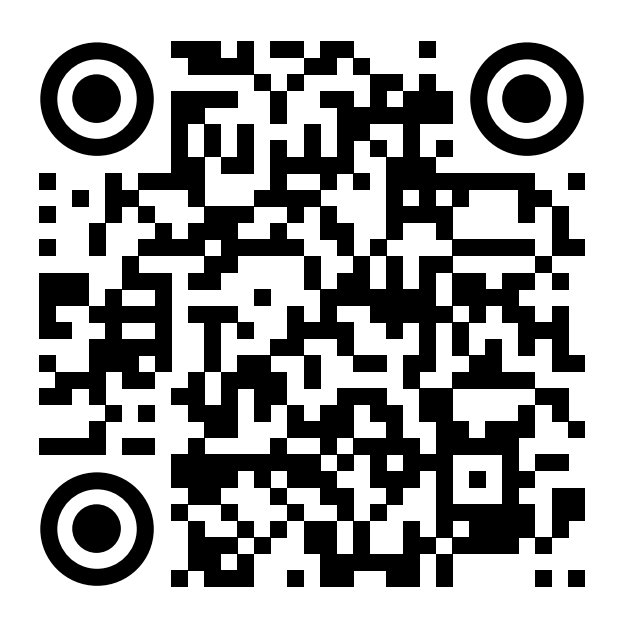

App Store AppGallery